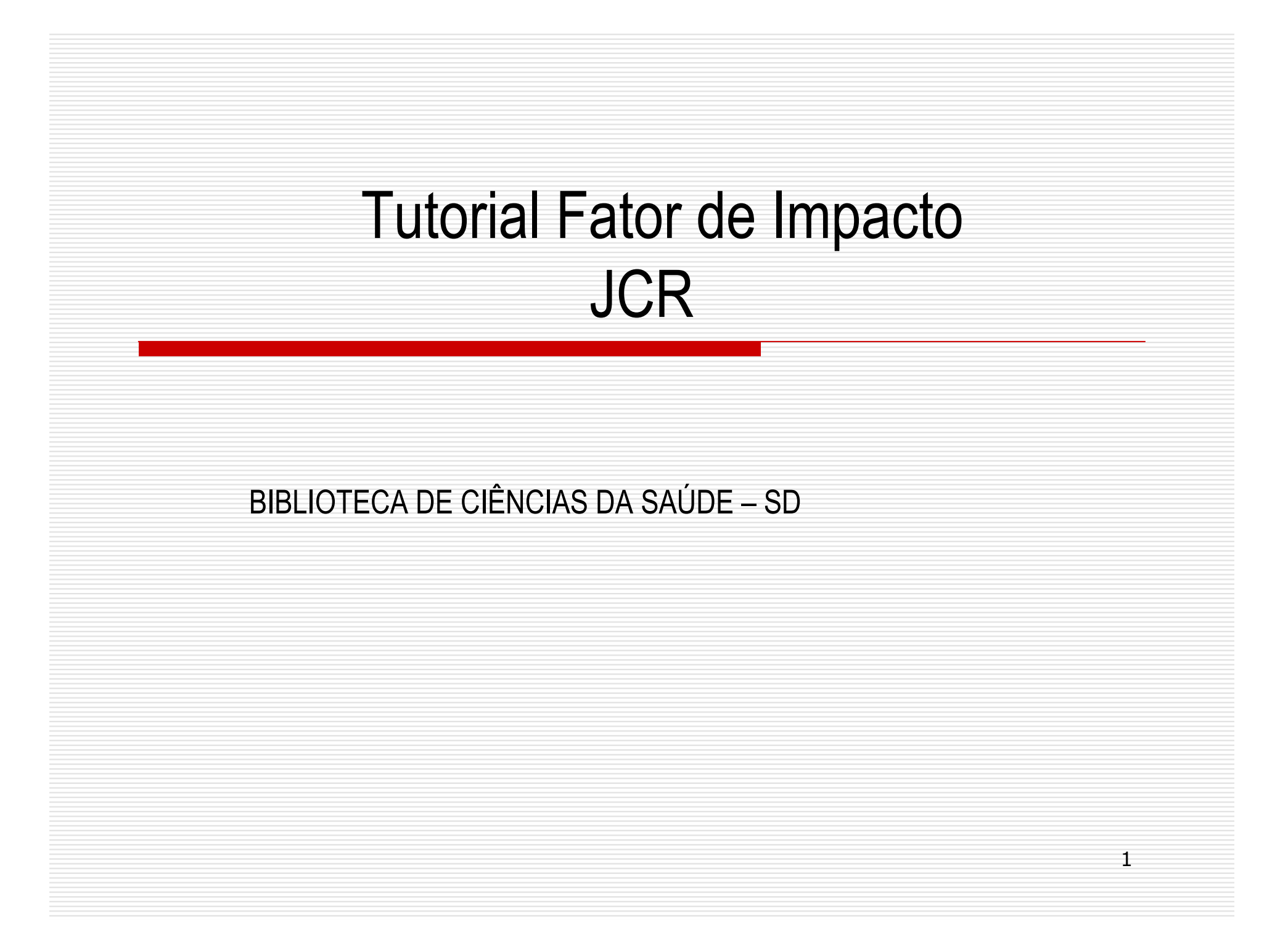

# Web of Science – Fator de Impacto

<sup>É</sup> possível obter o fator de impacto de uma revista a partir do Journal Citation Reports (JCR) é uma publicação anual do Instituto de Informação Científica, uma divisão da Thomson Reuters. Fornece informações sobre revistas acadêmicas nas ciências sociais e ciências. Foi publicado originalmente como uma parte do Science Citation Index, e é elaborado a<br>partir das citações feitas pelos autores partir das citações feitas pelos autores.

## Web of Science - Fator de Impacto

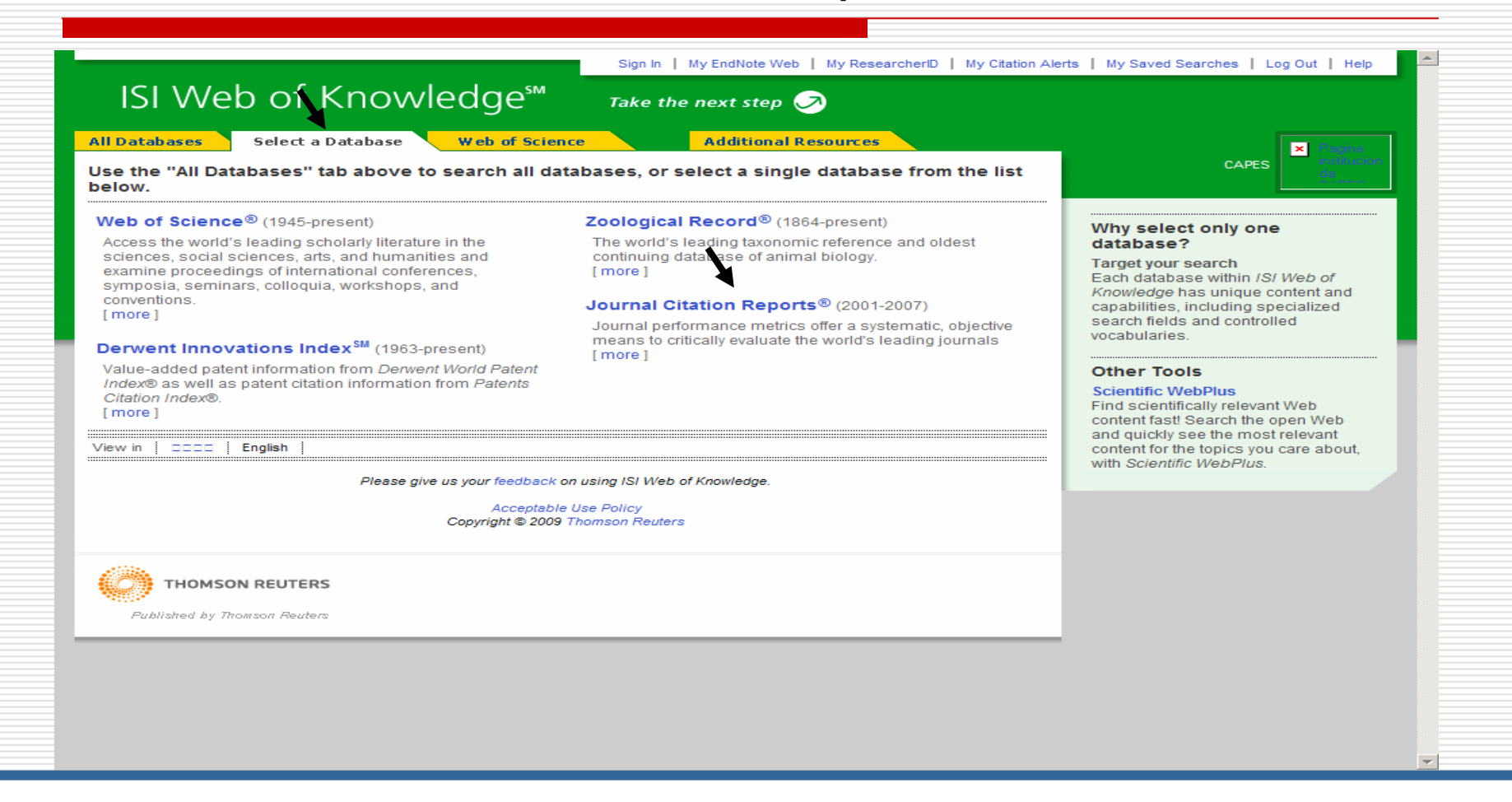

Para iniciar o processo de busca selecione "Select a Database" em seguida " Journal Citation Reports"

### Web of Science - Fator de Impacto – opção de busca

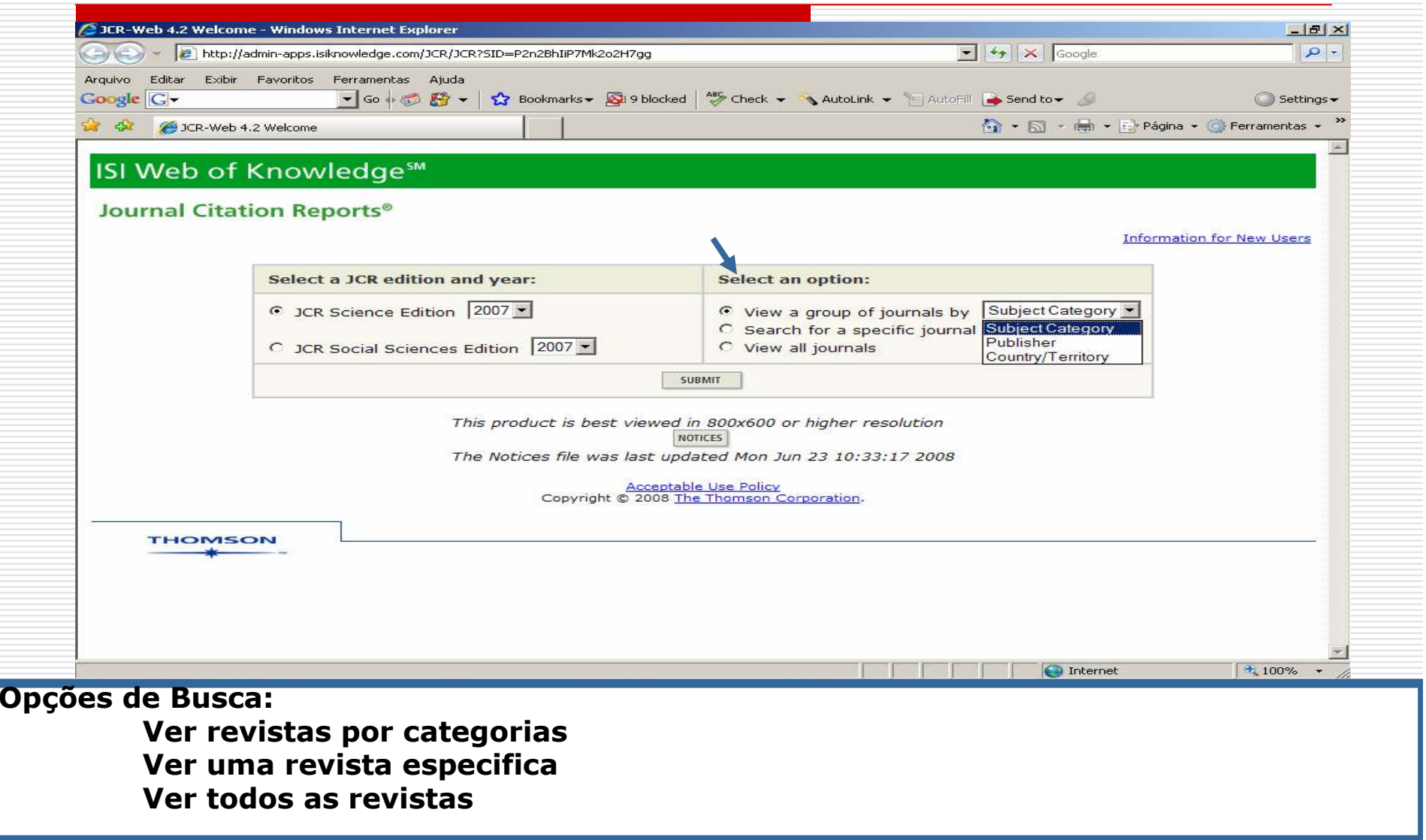

#### Web of Science - Fator de Impacto – seleção da área

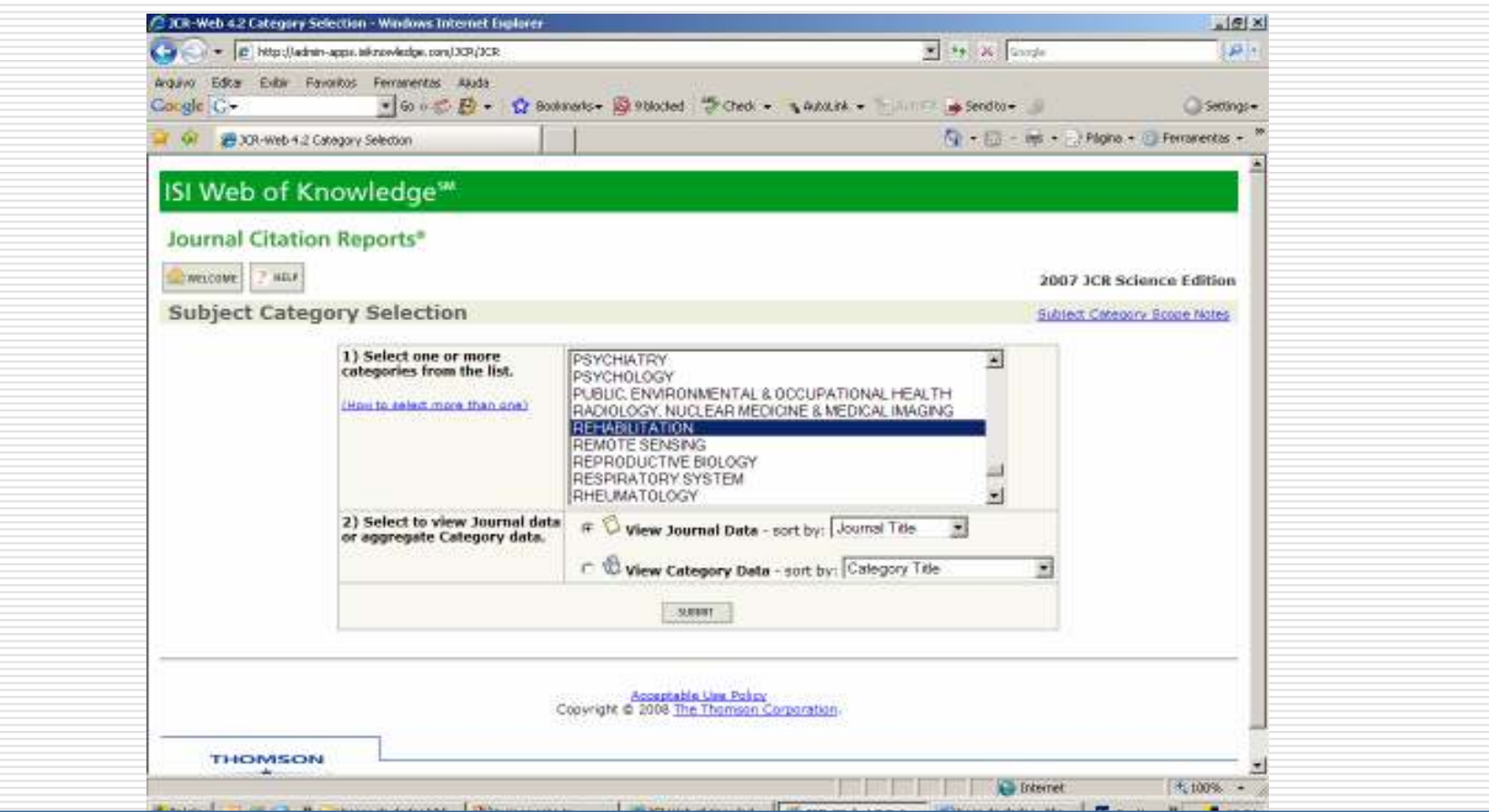

Caso você tenha selecionado a pesquisa por categoria você deve selecionar uma área e"submeter"

### Web of Science - Fator de Impacto – Resultado da busca

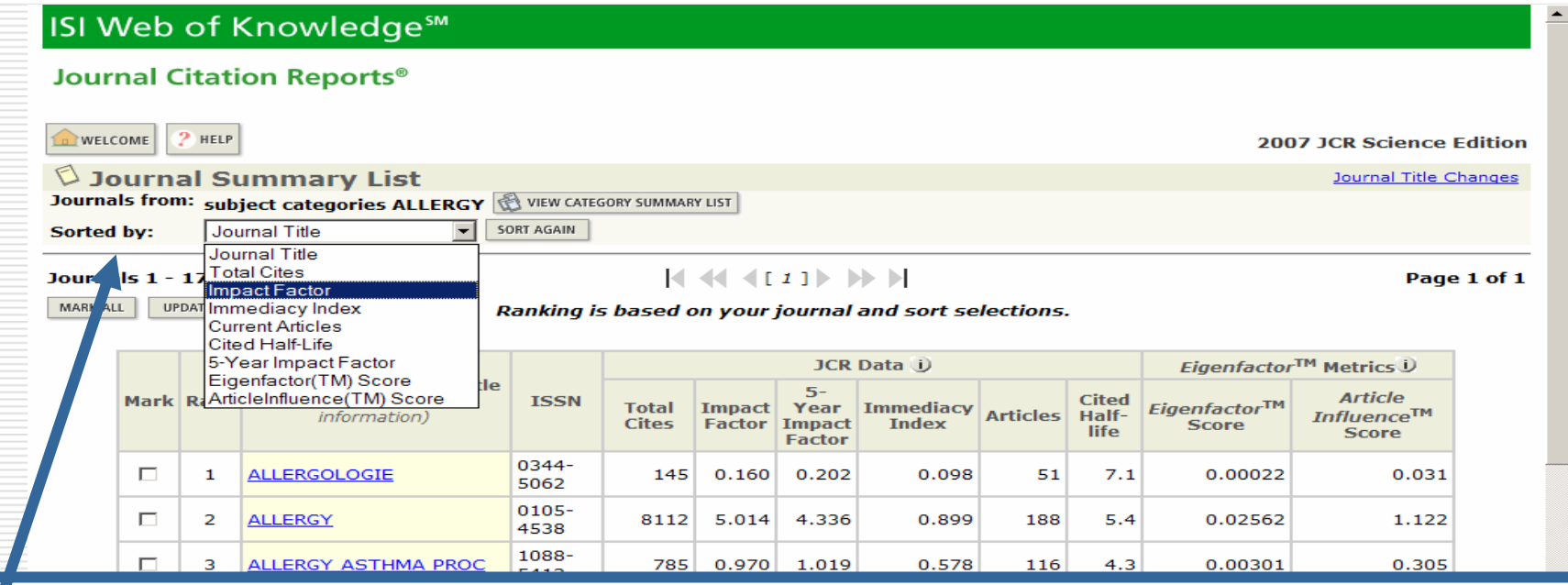

Sorted by: Apresenta várias opções de ordenação dos dados. Colunas:

**Título** – clicando sobre o título você visualiza o calculo realizado nas demais colunas<br>**Total Cites** – número de citações que a revista teve nos últimos dois anos **Total Cites –** número de citações que a revista teve nos últimos dois anos<br>**Imnacto Eator –** calculado pelo total de referências citadas e número de a **Impacto Fator** – calculado pelo total de referências citadas e número de artigos publicados<br>5 vear impact factor – Eator de impacto calculado no período dos último 5 anos 5 year impact factor - Fator de impacto calculado no período dos último 5 anos Immediacy Index- número médio de vezes que um artigo é citado no ano. **Articles:** número de artigos publicados nos últimos dois anos

Cited Half-life – Idade mediana – Calculo do número de citações ano a contar pelo 1º. Númer<br>vista da revista